## Expense Ledger by Job

This button allows you to choose to run the expense ledger for each job by specific dates or for the entire job history. Select Reports page then click on the Icon, Expense Ledger by Job.All your Job cost when entered from the Check writer will enterned on your Report as soon below

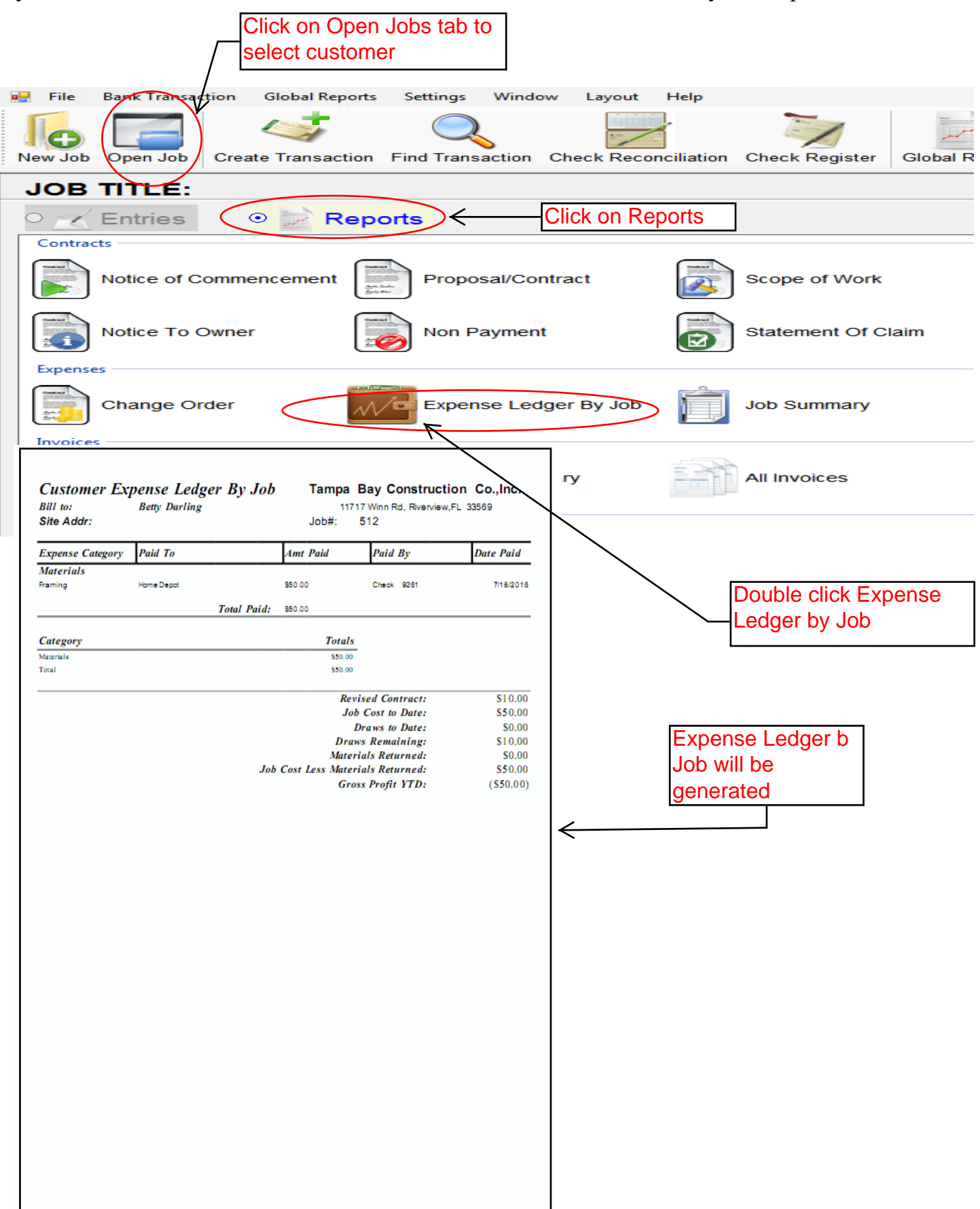